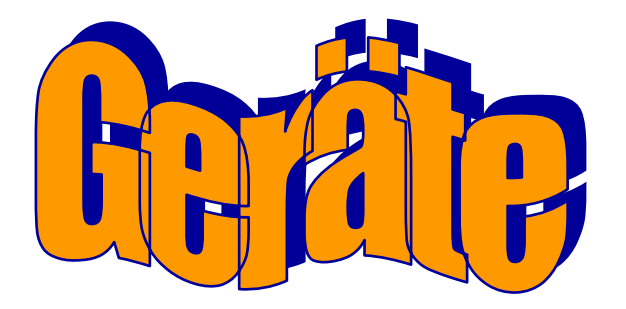

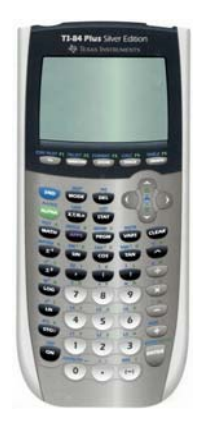

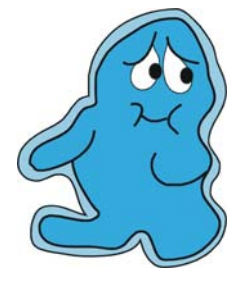

Graphikrechner CBR (Ultraschallmessgerät) CBL 2 (Gerät zur Datenaufzeichnung) Barometer Kraftsensor für 2 Bereiche Kraftplatte Mikrophon

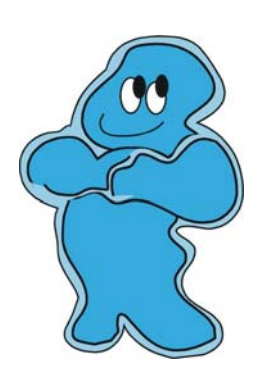

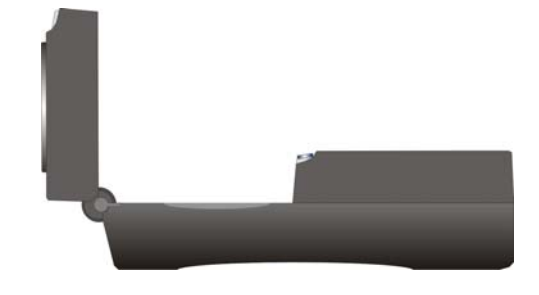

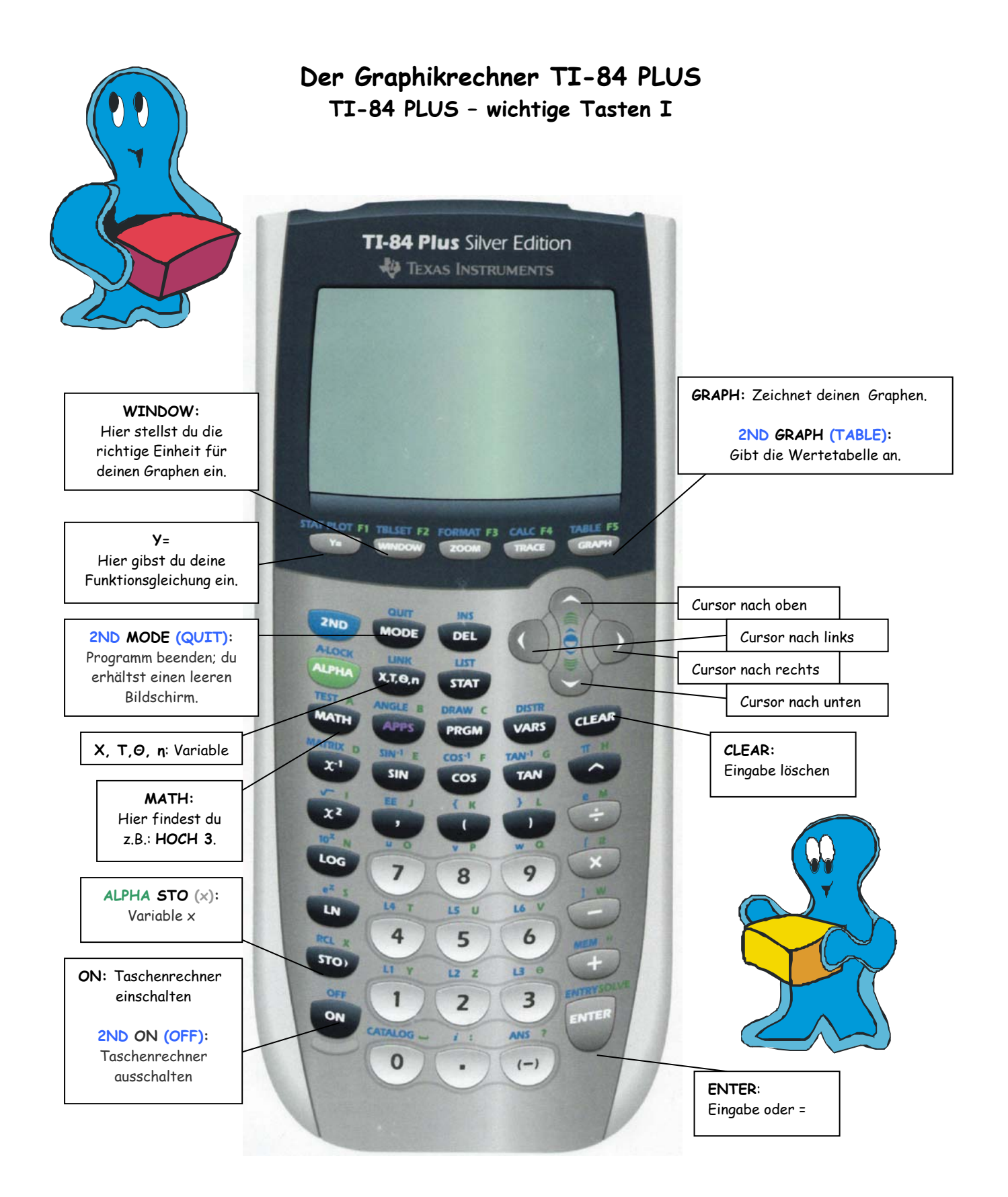

**CBR - Calculator Based Ranger** Schall - Bewegungsdetektor

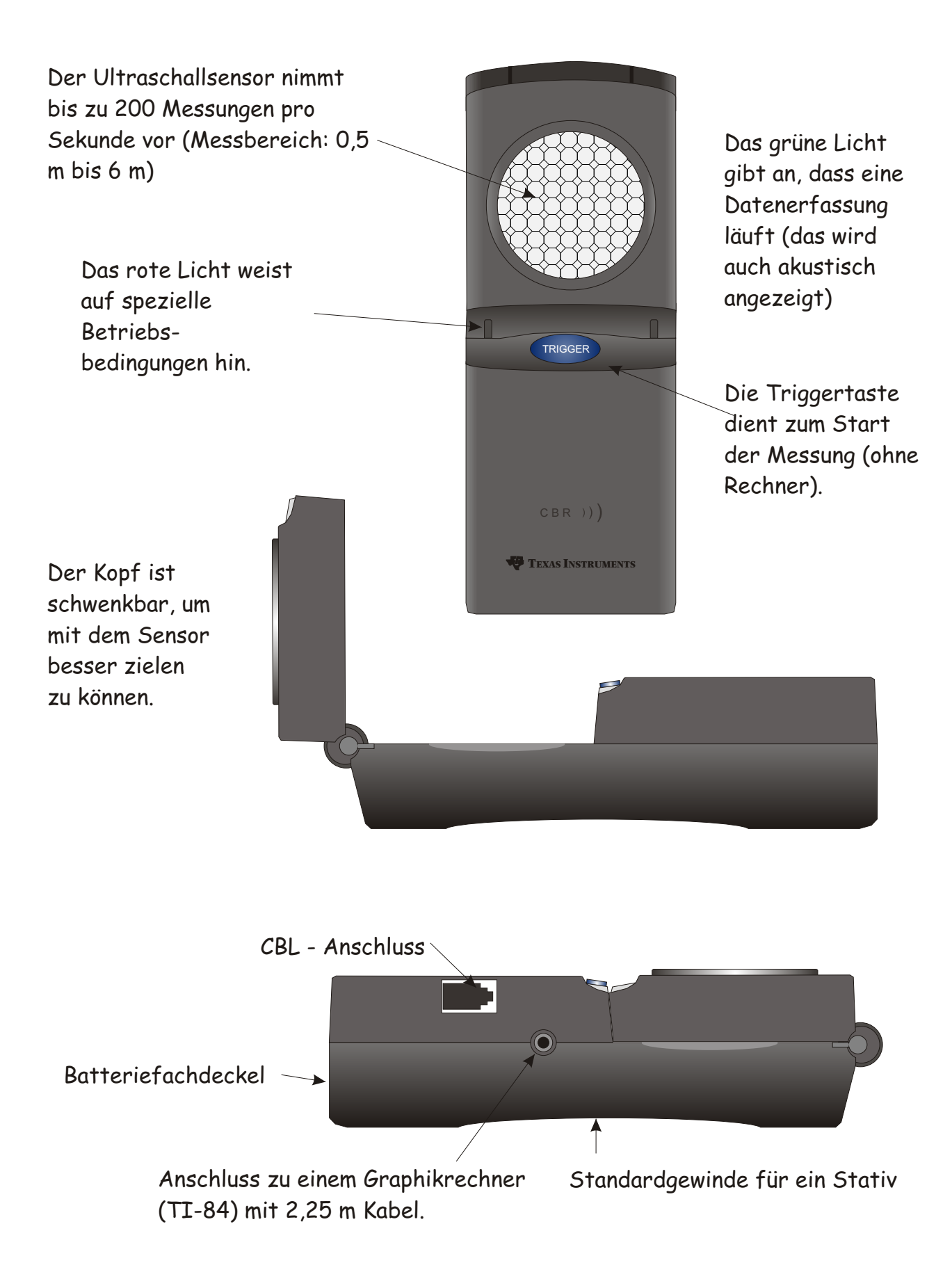

## **CBR verbunden mit TI-82**

Verwendung des TI-82

- 1. Schritt: Der Taschenrechner wird gestartet. Dann wird **2ND LINK** > **ENTER**  gedrückt, um den Rechner auf den Empfang des Programms **RANGER**  vorzubereiten.
- 2.Schritt: Drücke **PRGM** und wähle anschließend **RANGER**. Dann drücke **ENTER**. Der Anfangsbildschirm wird angezeigt.
- 3. Schritt: Drücke **ENTER**. Das **MAIN MENU** wird angezeigt:

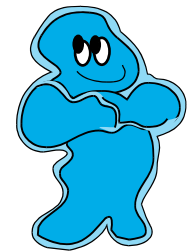

## **MAIN MENU**

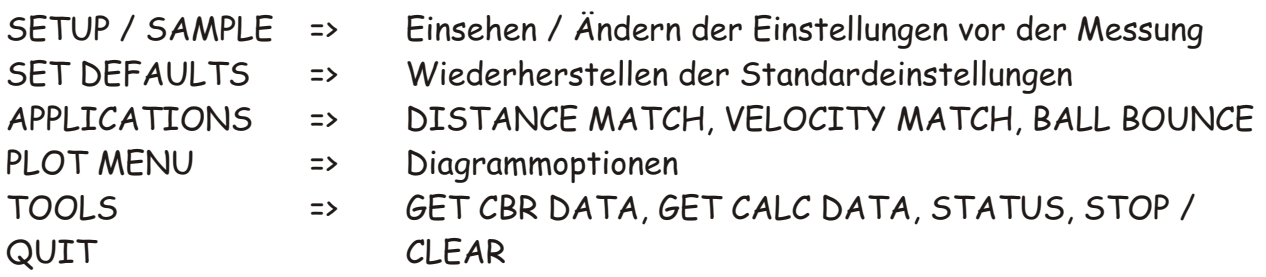

- Die verwendeten Objekte dürfen nicht zu klein sein, um gute Ergebnisse zu erzielen.
- Der Abstand vom CBR darf nicht geringer als  $\frac{1}{2}$ m sein. Er soll aber auch nicht mehr als 6 m betragen.
- Der Impuls des CBR bildet einen Kegel mit einem Öffnungswinkel von 20°. In diesem Bereich sollten sich keine störenden Hindernisse befinden.
- Glatte Oberflächen sind zu bevorzugen, da sie die Ultraschallwellen besser reflektieren.

## **Ranger - Einstellungen**

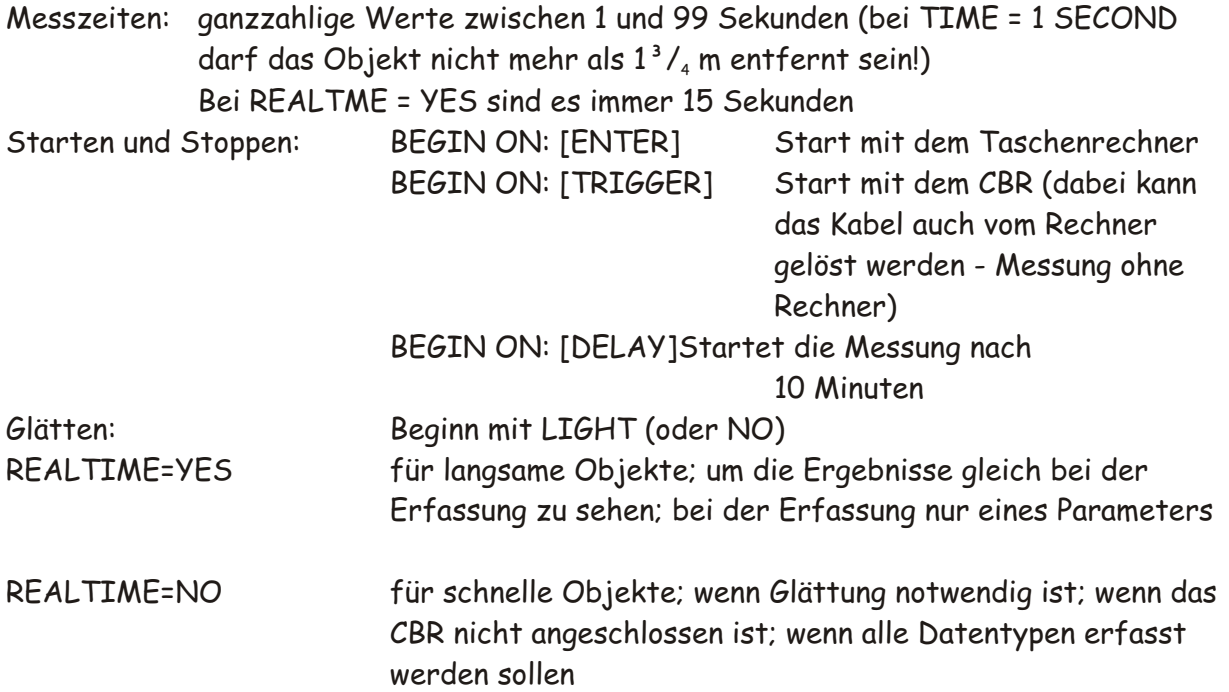

## **CBR verbunden mit TI-84Plus**

Einschalten des Rechners mit **ON**

Starten der Anwendungen mit **APPS**

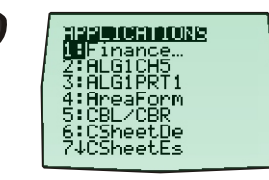

Einschalten des Schall-Bewegungsdetektors (Calculator-Based Ranger - CBR)

oder mit dem Cursor auf CBR/CBL und

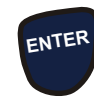

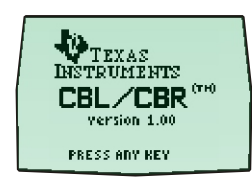

<u>CBR</u> APP: .0GGER

ATA

QHTT

**5**

Anschließend irgendeine Taste drücken

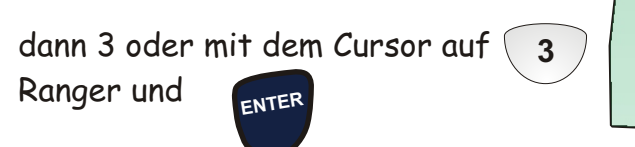

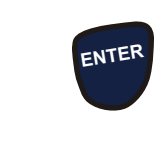

jetzt (SETUP / SAMPLE) **ENTE<sup>R</sup>**

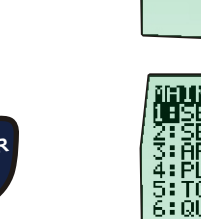

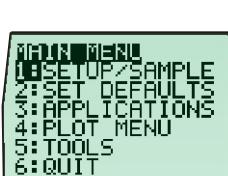

**TEXAS INSTRUMENTS** RANGER (V1.0)

**PRESSIENTERI** 

hier werden die Parameter eingegeben, die dir dein Lehrer empfiehlt.

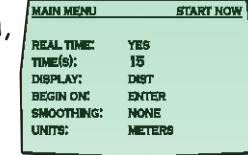

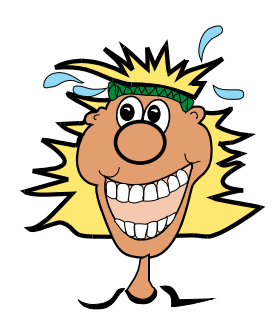

Danach wird das Programm mit **START NOW** gestartet

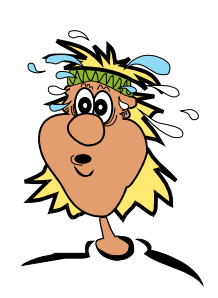

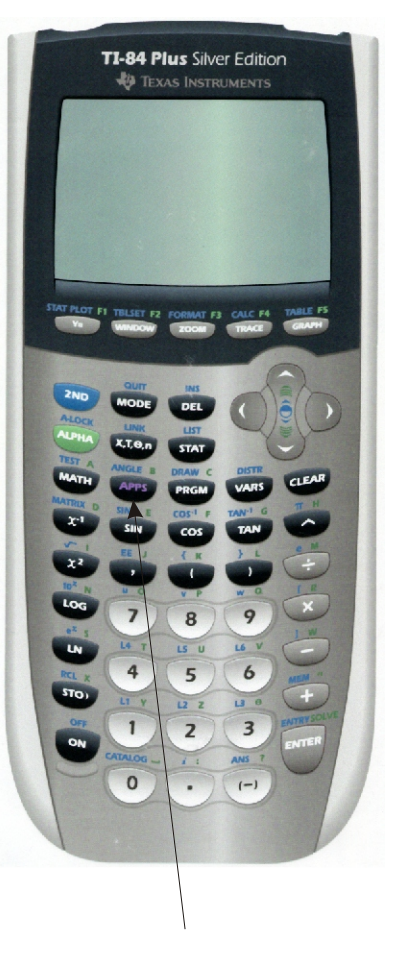

**APPS** ... startet die jeweilige Anwendung mit CBR oder CBL

## **Das CBL 2**

 Das Calculator Based Laboratory (CBL 2) ist ein tragbares, batteriebetriebenes Handheld für die Erfassung von Messdaten. Die mit diesem Gerät aufgezeichneten Daten können mit dem Ti-84 Plus Grafikrechner abgerufen und ausgewertet werden. An dieses Interface können die verschiedensten Sensoren angeschlossen werden. Mit den entsprechenden Messfühlern können Bewegung, Temperatur, Helligkeit, Ton und vieles mehr gemessen werden.

## **Zubehör und Messfühlersatz:**

- 15 cm langes Geräteverbindungskabel (zu TI-84 Plus)
- Taschenrechnerhalterung
- Temperatursensor aus rostfreiem Stahl
- Lichtsensor
- Spannungssensor
- 4 Alkaline Mignonbatterien

## **Tasten:**

- **TRANSFER** Startet die Übertragung von Programmen oder Taschenrechneranwendungen zwischen dem CBL 2 und dem angeschlossenen Taschenrechner.
- **QUICK SET-UP** Löscht alle im Speicher des CBL 2 befindlichen Daten, tastet alle Kanäle nach selbstidentifizierenden Sensoren ab und richtet diese für die Messung ein. Es wird benötigt, wenn kein Rechner an geschlossen ist und es nur mit selbstidentifizierenden Sensoren arbeitet.
- **START/STOP** Beginnt mit der Abtastung im Schnelleinstellungsmodus. Die Abtastung dauert so lange, bis die vorgegebene Anzahl von Messwerten eingeholt ist oder bis erneut diese Taste gedrückt wird. Sie dient auch als manuelle Auslösetaste.

## **LEDs:**

- Rot Macht auf einen Fehler aufmerksam
- Gelb Signalisiert, dass das CBL 2 für die Messwerterfassung bereit ist.
- Grün Zeigt die Datenerfassung an.

## **Software:**

**DataMate** ist bereits vorinstalliert. Es ist ein Mehrzweckprogramm, das für die Durchführung von Experimenten mit den verschiedensten Sensoren geeignet ist. Ist das Programm nicht auf den TI-84 Plus installiert, so ist folgende Vorgangsweise zu wählen:

- Taschenrechner an CBL 2 mit dem Geräteverbindungskabel anschließen
- Taschenrechner einschalten
- Taschenrechner auf Empfangsbereitschaft stellen (2nd ► LINK ► ENTER)
- TRANSFER auf dem CBL 2 drücken  $\rightarrow$  das Programm erscheint in der Programmbzw. Anwendungsliste des Taschenrechners.
- 2nd  $\blacktriangleright$  QUIT  $\rightarrow$  Ende

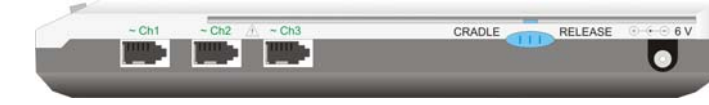

## **Das Barometer**

 Das Barometer ist für Wetterstudien entworfen worden. Es kann aber auch als Höhenmesser eingesetzt werden, wenn man ein transportables Interface besitzt.

## **Verwendung:**

TI-84 PLUS und CBL 2 unter der Verwendung des Programms EasyData. Der Sensor wird an einen Kanal des CBL 2 angeschlossen.

## **Der Sensor:**

Druckbereich: 0,8 at bis 1,05 at Maximaler Druck: 30 psi oder 61 inch Hg

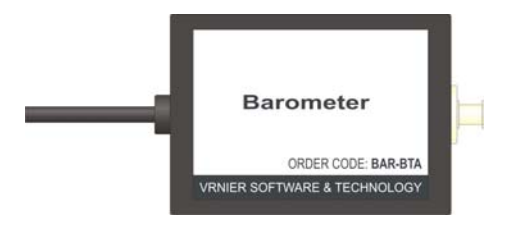

#### **Maßeinheiten:**

 Der Druck kann in vielen verschiedenen Einheiten gemessen werden. Da dieses Gerät überwiegend als Computerbarometer konstruiert wurde, verwenden wir die Druckeinheiten, die in Wettervorhersagen vorkommen. In den USA sind diese Einheiten inch Hg. Zum Vergleich sind hier einige entsprechende Werte angeführt.

 $1$  atm  $=$  760 mm Hg 101,325 kPa 29,92 inch Hg (at 0° C) 30,00 inch Hg (at 16° C) 1,013 bar 14,696 psi

#### **Arbeitsweise:**

 Das Herz des Schaltkreises bildet der SenSym SCX15ANC Drucksensor. Der Sensor hat eine Membran, die auf geänderten Druck reagiert. Auf einer Seite der Membran befindet sich ein Vakuum, auf der anderen Seite der normale Luftdruck. Der Sensor misst also den absoluten Luftdruck. Kleine Abweichungen können auftreten, wenn sich die Temperatur ändert.

## **Vorgeschlagene Experimente:**

## **Barometer**

 Der Sensor ist als genaues, zuverlässiges Barometer als **Teil einer Wetterstation** konstruiert worden. Es ist temperaturangepasst, so dass die Temperatur, die sich in einem Raum ändert, keinen Einfluss auf die Daten hat. Es hat einen Spannungsregulator, so dass eine Spannungsänderung in der Stromversorgung kein Problem darstellt. Es ist besonders interessant, den Druck zu beobachten, wenn ein Sturm aufzieht. Wenn man einen "unterbeschäftigten" Computer besitzt, könnte man das Barometer anschließen und den Luftdruck über einige Tage aufzeichnen.

## **Höhenmessgerät**

 Wenn man ein transportables Interface besitz, kann man einige interessante Studien durchführen: Höhenmessung in den Bergen (z. B. mit dem Auto), Höhenmessung in einem Gebäude, ...

## **Druck in Flüssigkeiten**

 Der Druck in Flüssigkeiten kann mit einer einfachen Anordnung untersucht werden. Ein Kunststoffschlauch wird mit dem Eingang des Barometers verbunden bevor er in die Flüssigkeit getaucht wird. Der angezeigte Druck steigt um 0,02896 inch von Quecksilber für jeden Zentimeter unter der Wasseroberfläche. Beachte, wie weit sich die Luftsäule im Kunststoffschlauch unter der Wasseroberfläche ausdehnt und verwende diese Bedingungen als zweiten Kalibrierungspunkt. Berechne den Druck der eingetreten ist mit dem Verhältnis:

Druck = Luftdruck + Tiefe in cm \* 0,02896 inch Hg

 Wenn man andere Einheiten verwendet, sollte eine entsprechende Umrechnung stattfinden. Diese Berechnung verwendet die bekannte Dichte des Wassers.

## **Kraftsensor für zwei Bereiche**

Dieser Sensor ist ein Allzweckgerät für die Kraftmessung. Er kann als Ersatz für einen Federkraftmesser verwendet werden (in der Hand gehalten oder an einem Stativ befestigt). Er kann aber auch an einem Wagen befestigt werden, um Zusammenstöße zu studieren. Mit ihm können sowohl Zugkräfte als auch Stoßkräfte gemessen werden. Kräfte von 0,1 N bis 50 N können gemessen werden.

## **Anwendungen:**

- Kräfte und Impulse bei Kollisionen können eingehend betrachtet werden.
- Einfache harmonische Bewegungen können eingehend betrachtet werden.
- Betrachtung von Bruchkraft ist möglich.
- Das Hook'sche Gesetz kann demonstriert werden.
- Die Schubkraft von Modellraketen kann beobachtet werden.
- Die Kraft auf ein Modellauto kann gemessen werden, während gleichzeitig die Beschleunigung betrachtet wird.
- Messung der Kraft, die notwendig ist, um eine bekannte Masse mit Hilfe einer einfachen Maschine zu heben.

## **Die zwei Schalterstellungen:**

 Wie bei einigen Instrumenten, kann entweder die Auflösung oder der Bereich der Kraft gemessen werden. Im Normalfall wird möglichst der 10 N Bereich gewählt. Wenn die Kraft 10 N überschreitet, muss der 50 N Bereich gewählt werden.

Im ± 10 N Bereich beträgt die Auflösung 0,01 N (ç 1 g)

Im ± 50 N Bereich beträgt die Auflösung 0,05 N (ç 5 g)

#### **Arbeitsweise:**

Der Sensor verwendet die Technologie für Druckmessgeräte, bei der ein Stab gebogen wird. An beiden Seiten des Stabes sind Dehnungsmessgeräte angebracht, die den Widerstand ändern, sobald der Stab gebogen wird. Die Dehnungsmesser werden in einem Brückenschaltkreis eingesetzt, so dass ein kleiner Wechsel im Widerstand in einer Spannungsänderung wirksam wird. Dieser Spannungswechsel ist proportional der Kraftänderung. Der Schalter erlaubt es, einen von zwei Bereichen zu wählen (± 10 N oder  $\pm$  50 N).

## **Befestigung am Stativ:**

Der Kraftsensor ist so gestaltet, dass er in mehreren verschiedenen Arten an einem Stativ befestigt werden kann.

- Um vertikale Messungen durchzuführen, schiebt man die 13 mm Stange durch das Loch im Sensor und befestigt den Sensor mit der Schraube.
- Für horizontale Kraftmessungen wird der Sensor mit dem Loch auf der Stativstange befestigt
- Die Befestigung auf einem Wagerl ist etwas schwieriger, wenn der vorhergesehene Wagen (von PASCO) nicht im Inventar ist.
- Um ein Kollisionsexperiment durchzuführen, kann man den Sensor mit dem Kollisionspuffer auch stationär befestigen.

## **Untersuchung der Reibung:**

 Man verwendet den Sensor an Stelle einer Federwaage (Federkraftmessers). Dann wird eine Schnur zu einem Holzklotz gespannt. Nun wird die Kraft gemessen, die auftritt wenn man den Block über die waagrechte Fläche zieht. Man kann untersuchen, wie die Reibung von der Arbeitsfläche und der Art der Fläche beeinflusst wird.

## **Einfache harmonische Bewegung:**

 Man befestigt den Sensor mit der Eisenstange am Stativ und hängt eine Feder mit einem Massestück an die Feder. Die Masse wird zum Schwingen gebracht und die Kraft gegen die Zeit aufgezeichnet. Bei der Verwendung der meisten Programme können Grafen der Bewegung und der Kraft grafisch gleichzeitig dargestellt werden.

## **Kraftplatte**

 Die Kraftplatte ist eine Spezialanfertigung von Vernier. Entworfen für viel größere Kräfte als beim Zweibereich – Kraftsensor, kann die Kraftplatte die Kraft die während des Stehens, Springens und anderer menschlicher Aktionen messen. Zum Beispiel können folgende Arten von Experimenten durchgeführt werden:

- Beobachtung der Kraftänderung bei der Fahrt in einem Aufzug
- Messung des Impulses auf den Boden während eines Sprunges
- Messung der Reaktionskraft, wenn sich ein Schüler gegen eine Wand lehnt

Zwei Handgriffe werden mit der Platte mitgeliefert. Nicht auf die Platte steigen, wenn die Handgriffe montiert sind.

## **Technische Daten:**

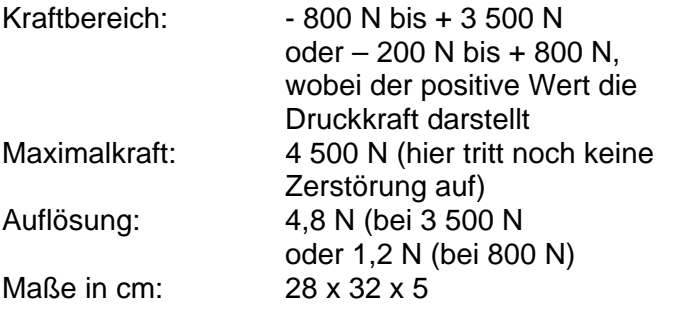

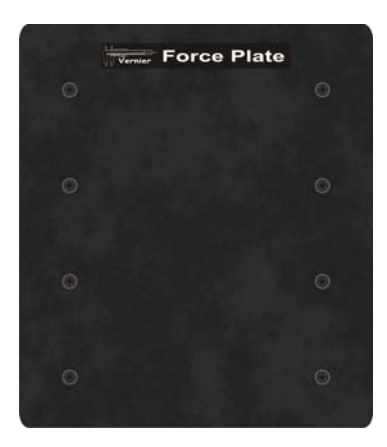

## **Nullstellung:**

 In manchen Situationen könnte es sein, dass sie die Kraftplatte vor der Verwendung auf Null stellen wollen. Während sich die Orientierung des Kraftsensors ändert, ändert sich auch die Anzeige, wenn keine Krafteinwirkung besteht. Nachdem das Experiment aufgebaut ist, verwenden sie die Datensammlungssoftware um die Anzeige auf Null zu stellen. Auch wenn im Zuge der Experimente große Kräfte einwirken, muss die Anzeige erst nach einer großen Krafteinwirkung erfolgen.

## **2 Schalterstellungen: Auflösung und Bereich**

 Wie bei jedem Gerät, gibt es einen Kompromiss zwischen Auflösung (die kleinste Kraft, die gemessen werden kann) und dem Bereich der Kräfte die gemessen werden können. Im Allgemeinen sollte man den 800 N Bereich wählen, wenn es möglich ist. Wenn die Kräfte 800 N überschreiten, muss der 3 500 N Bereich gewählt werden.

## **Handgriffe: Stoßen und Ziehen**

 Die Kraftplatte beinhaltet auch zwei Handgriffe mit unverlierbaren Schrauben. Man kann die Handgriffe entweder oberhalb oder unterhalb der Kraftplatte anbringen. Mit den Handgriffen kann man die Einheit gegen eine Wand oder ein großes Objekt drücken, oder man kann ein zweites optionales Paar Handgriffe für Zugexperimente befestigen. Beachte, dass die maximale Zugkraft viel geringer als die maximale Druckkraft sein darf.

## **Mikrophon**

Das Mikrophon kann für eine Vielzahl von Aktivitäten mit Schallwellen verwendet werden:

- Um zu zeigen, wie sich das Wellenmuster verändert, wenn Frequenz und (oder) Lautstärke verändert werden.
- Vergleich von Wellenformen verschiedener Musikinstrumente
- Lassen sie die Schüler die Wellenform einer Stimmgabel einfangen und die Sinuskurve mit einer Funktion nachstellen.
- Messung der Schallgeschwindigkeit unter Verwendung reflektierter Schallwellen in einer Röhre
- Ermitteln sie die Periode und anschließend die Frequenz eines Schalles, indem sie die Zeit zwischen den Spitzen der Wellenform messen.

# **Technische Daten:**

Frequenzbereich: Ungefähr 20 Hz bis 16 000 Hz. Aber beachte, dass die maximale Datensammlung des Interfaces die Maximalfrequenz die man tatsächlich erhält, beeinflusst. Mit dem CBL  $2 \rightarrow$  Schallquelle mit max. 1 000 Hz

Energieversorgung: 5 V DC, 7,5 mA

## **Arbeitsweise:**

 Das Mikrophon verwendet ein Elektretmikrophon, dessen Frequenzbereich weitgehend den des menschlichen Ohres abdeckt. Das Mikrophon ist an einem Ende des Behälters befestigt. Ein Verstärkerkreis verstärkt das Signal und sendet es zu einer Anschlussstelle. Tatsächlich wird das Signal auf zwei verschiedenen Anschlüssen zum Interface gesendet. Ein Signal mit 2,5 V wird auf dem Vin-low Anschluss und eines mit 0 V auf Vin gesendet.

 Die besten Schallquellen für das Mikrofon bieten Stimmgabeln, aber man kann auch die menschliche Stimme, eine Flöte, ein elektronisches Keyboard, oder andere Instrumente untersuchen. Versuche, die Wellenform verschiedener Schallquellen zu vergleichen. Versuchen sie, zwei verschiedene Töne mit nahezu gleicher Frequenz zu spielen, um Schwebungsmuster zu erzeugen.

 Überzeugen sie sich, dass der Geräuschpegel in einem korrekten Bereich ist, um gute Wellenbilder zu erzeugen. Wenn der Ton zu laut ist, werden die Wellenmuster oben oder unten "gekappt". Bewegen sie das Mikrofon weiter weg von der Schallquelle, oder drehen sie die "Lautstärke" leiser.